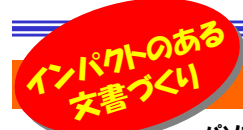

# あなたの作った文書、評判いいですか?

 パソコンの普及・ソフトの充実により、手軽で簡単にビジネス文書から販促ポスターやチラシの作成までもが自前でできるようになり ました。そして、誰もが簡単に作成できるようになったからこそ、他との違いにこだわってみたくもなります。そこで今回は、文書に使用する文字(フォント)について少しご紹介します。フォントが変わっただけで、文書の第一印象、インパクトは大きく変わりますよ。

### ●フォントって何?知っておきたい基礎知識

フォントとは、簡単に言ってしまえば「文字の書体」です。明朝体やゴシック体、行書体や草書体などといいますが、パソコンでは同じ明朝体でもたくさ んの明朝体が存在します。ワードなどでは、文書作成画面で、フォントのリストを開くと、フォント名がそのフォントで表示されますので、選択がとても簡単です。作成する文書にあわせてフォントを使用すると、いつもの文書がより**雰囲気とインパクト**のある文書になります。

### こんな文字、どうやって使うの?

### あと、もう少しだけ・・・

 フォントと文字サイズの変更はみなさんもよく利用すると思いますが、どのくらいまで大きく出来ると思いますか。ワードの場合は1638**ポイント**  (約58センチ)まで大きく出来ます。こんな大きな文字は普通は使いませんが、**ポスターや横断幕などを作成するとき**には必要な大きさなのか もしれませんね。別のソフトではもっと大きなフォントサイズも指定でき ものもありますが、そんな大きな文字を印刷するには特殊なプリンタも必要になりますね。

ほんの数行だけが次のページに行ってしまう文書を作成した経験はあり ませんか。全体的にフォントサイズを小さくすれば1ページに収まるけど、文書の中には複数のフォントサイズを使用しているため、いちいち選択するのは面倒です。そんな時は文書全体を選択してから「Ctrl」+「Shif t」+「<」キーを押します。フォントサイズが違う文字それぞれが、1段階ずつ小さくなります。 「Ctrl」+「Shift」+「>」<mark>キ</mark>ーを押すと1段階ずつ大 きくなります。これを覚えておくと、何かと便利ですよ。

#### ●フォントで差がつく文書作成

使用するフォントにより、文書の印象は大きく変わります。フォントの特徴を知る事で、作成する文書はもっと見やすくなります。

### ゴシック体はここがスゴイ!

パソコンの画面上で明朝体の**文字を太字にして、** プリントアウトすると、画面で見るより強調効果が

小さかったという経験はないですか。

 同じフォントサイズの場合、ゴシック体の方が書体がハッキリしているため、太字による<mark>強調効果</mark>は明朝体より大きくなり

 ます。太字で強調したい文字はゴシック体を利用して、文章にメリハリをつけましょう。

### **●ワンポイントアドバイス** FAXで送る文書は、ゴシック体がオススメ!<br>\* ↓ 、 平信は10本官がなされてしましてもごと、AははFFARはより!

 もし、受信時に文字がかすれてしまってもゴシック体は明朝体よりもはるかに読みやすいですよ。大事な文書はゴシック体にして送信!

#### ●何だ!?この文字?とならないように

 使用するパソコンによってインストールされている(利用できる)フォントが違う場合もあります。特殊なフォントを使用した文書を受け取った相手に「なんだこりゃ?」と言われないようにチョッと注意を!

#### 他のパソコンでも同じように表示されるとは限りません

他のパソコンにない、特殊なフォントを使用した場合、他のパソコンでは **文字が正しく表示されない場合**があります。そんな特殊なフォントを使 用した場合は、「**フォントの埋め込み**」機能を使いましょう。作成した文書 を保存する時、保存ダイアログの「ツール」→「オプション」をクリック。「TrueType フォントを埋め込む」にチェックをつけます。

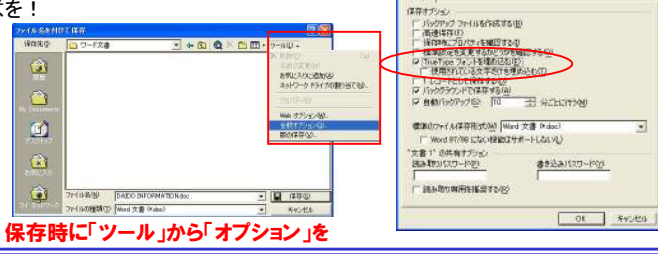

### フォントの使い分けが文書の出来栄えを左右します!

作成した文書を見て、「<mark>なんだか読みにくいなぁ」</mark>と感じた事はありま せんか。それは「**等幅フォント」と「プロポーショナルフォント」の**使い分 けがうまく出来ていないせいかも知れません。

フォントには明朝やゴシックの他に、**1文字1文字の幅がすべて同じ**  「等幅フォント」と文字によって幅が違う「プロポーショナルフォント」が あります。「MSP ゴシック」「MSP 明朝」など、フォント名に「P」が付 いたフォントがプロポーショナルフォントです。この2つを上手に使い分ければ、出来上がった文書はグッと読みやすくなります。 等幅フォントは、1文字1文字がハッキリしているので、名刺や文書の表題、メールアドレスやURLなどで使うと効果的です。 プロポーショナルフォントは、単語と単語の区切りがハッキリしますので、長文や英単語、英文などで読みやすくなります。 通常はプロポーショナルフォントで文章を書き、要所要所で等幅フォントを使うことで全体が読みやすい文書が出来あがります。 文章の中で、強調したい英単語をゴシック体の等幅フォントをあえて使い、太字にする事で強調効果をアップさせることもできます。 2つのフォントの特徴を知り、使い分ける事ができれば、あなたの作成した文書の評判は間違いなく上がるでしょう。

 MS ゴシック http://www.daidojp.com/MSP ゴシック http://www.daidojp.com/

※ MS ゴシックはコロンやピリオドがハッキリして間違われにくい

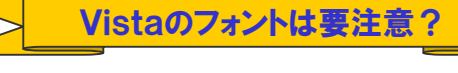

家庭用はさておき、ビジネスシーンではいまいち盛り上がりにかけるWindowsVistaですが、この**Vistaから採用された新しいフォント** 「メイリオ」はどんなものでしょうか。

これまでのMS ゴシックに比べ、**小さなフォントサイズでも綺麗**に見<br><sup>コナ・ローセナ</sup>で使用出来なかった**性恐た!夕満完た処える**と えたり、これまで使用出来なかった特殊な人名漢字も扱えるように なりましたが、良い事ばかりじゃありません。**文字の幅が若干広く**なっ たので、1行に表示できる文字数が少なくなったり、日本語が<mark>斜体</mark> にならなかったり、「メイリオ」の等幅フォントがなかったり・・・。ー番の問題は**WindowsXPとの互換性の問題**です。新しく使用できる

 ようになった漢字は、当然XPでは表示できません。Microsoftでは WindowsUpdateなどで、互換性問題を解決するプログラムを配布していますので、お困りの方は一度検索してみてください。

## 開発室から

 今回はフォントを取上げ、文書内での使い方まで話題を広げまし たが、私自身、この「DAIDO INFORMATION」がみなさんにとって、 読み易いかどうか、チョッと不安な面もあります。HG創英角ポップ体、 MSP ゴシックとHGP創角英ゴシックUEの3つのフォントを使っていま© すが、今度からもう少し違ったフォントも使ってみようかな?

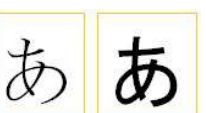

**ント**」という大きな分け方もあります。日本 語のひらがなや漢字と英数字が混在する**文書の場合**、日本語の部分と英数字の部 分を別々のフォントにすることで文書の見 栄えを綺麗にする事が出来ます。欧文フォ ントの指定は「書式」→「フォント」をクリックして右画面を出します。

「英数字用のフォント」を指定すればOK!

なんだかバランスが悪い!そんな時は

明朝体やゴシック体という分け方の他に、フォントには「日本語フォント」と「欧文フォ

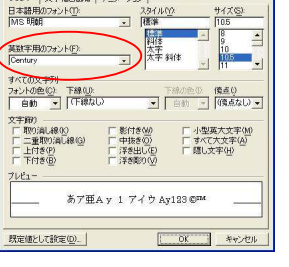

 $+4251$ 

フォント 文字幅と関係 | アニメーション